# メッセージ(PC版 お客様用画面)

#### **メッセージ閲覧方法**

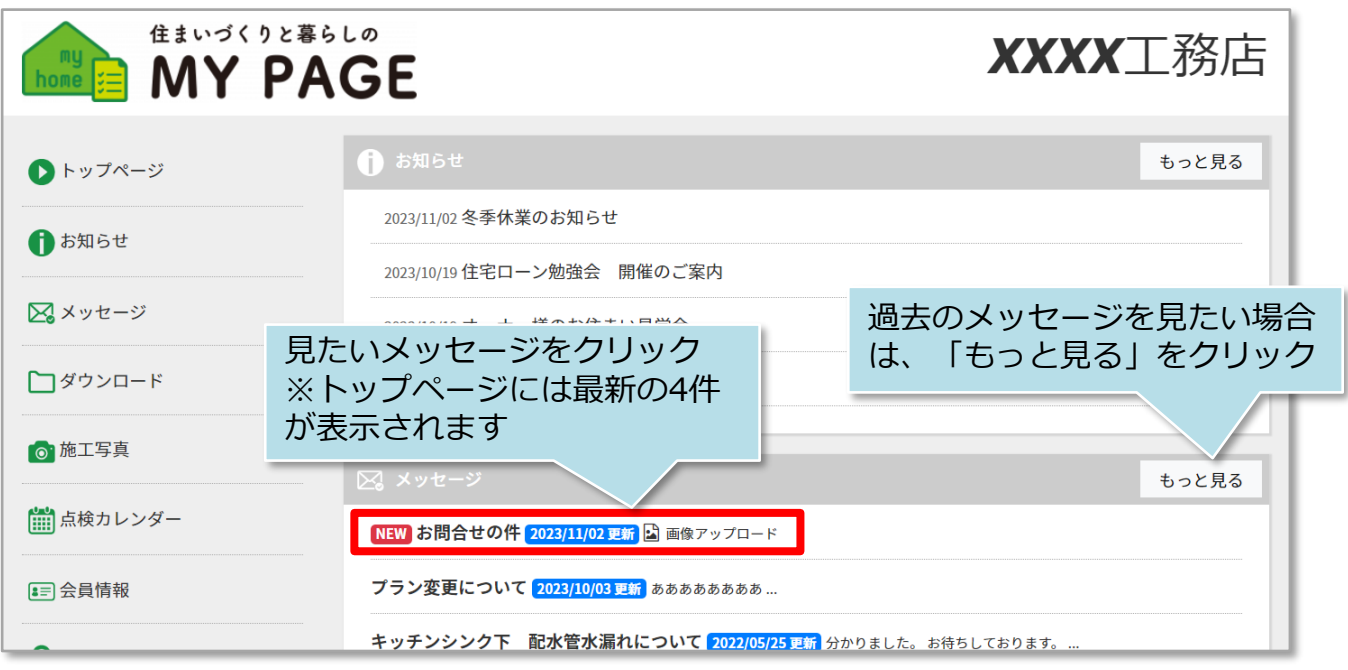

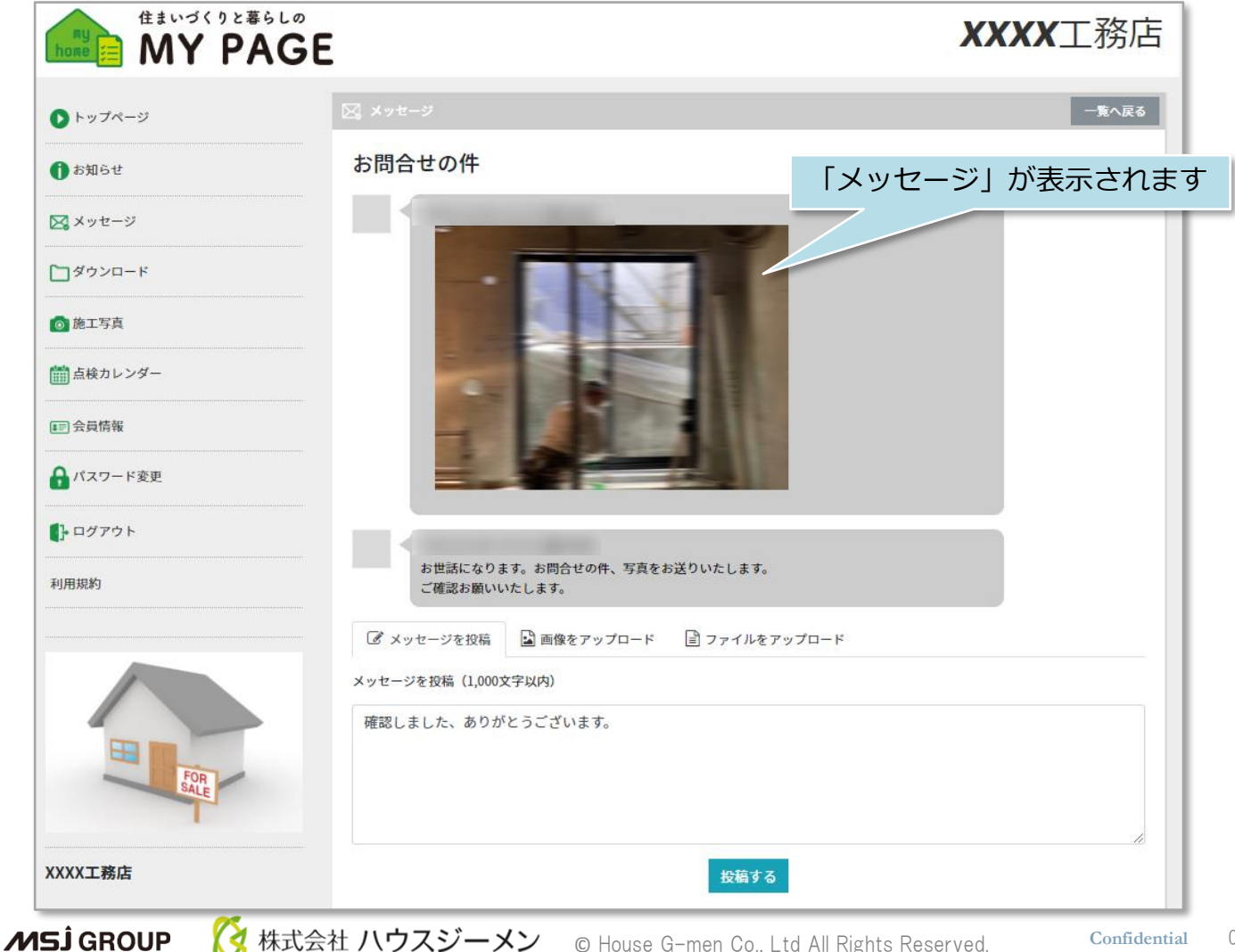

### メッセージ(PC版 お客様用画面)

#### **通知メールからのメッセージ閲覧方法**

メッセージはチャット形式になりますが、発言したことの通知はメール(MYPAGEログ インID) に届きます。アプリのようなポップアップ通知はありませんので、ご注意くだ さい。

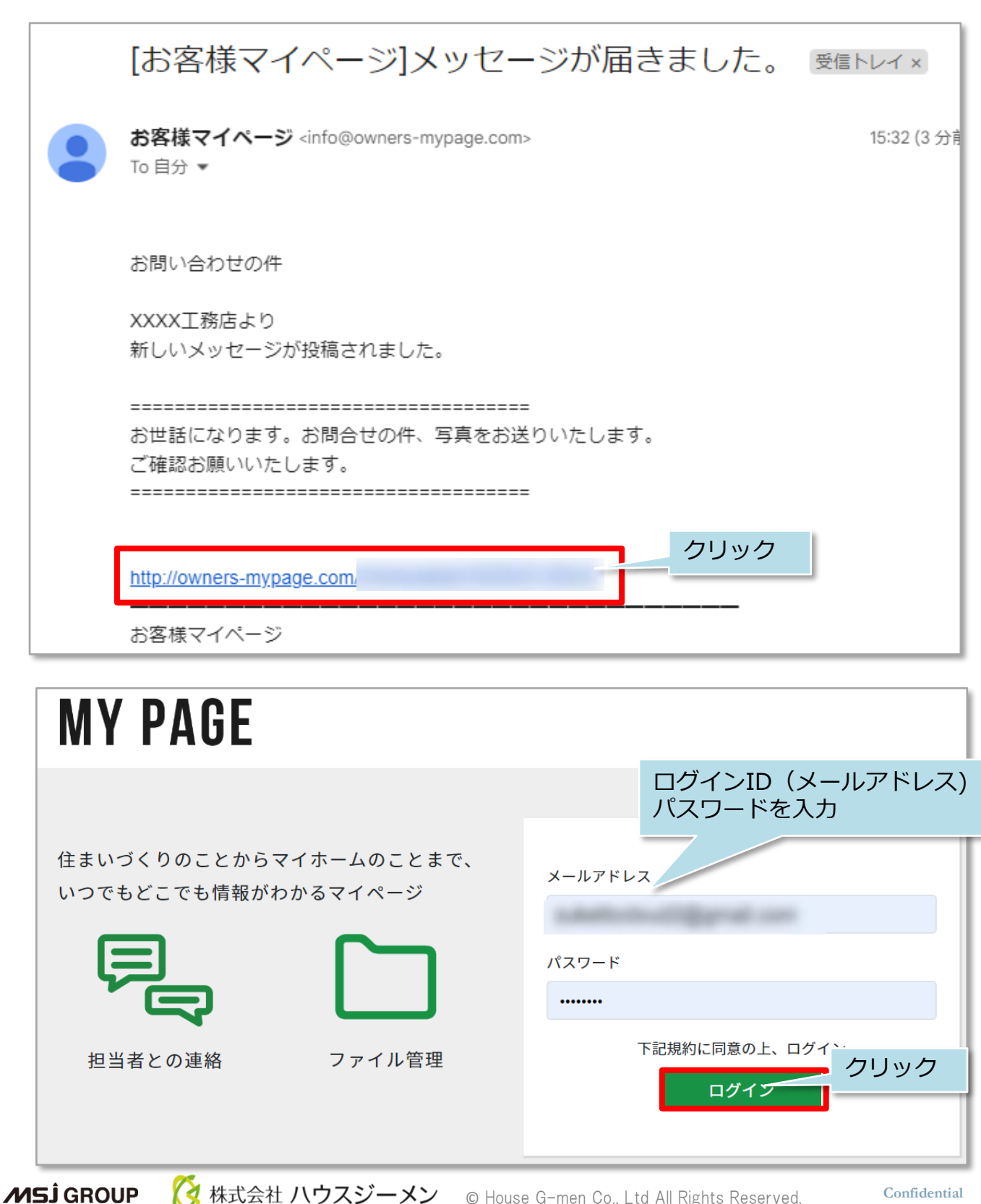

メッセージ(PC版 お客様用画面)

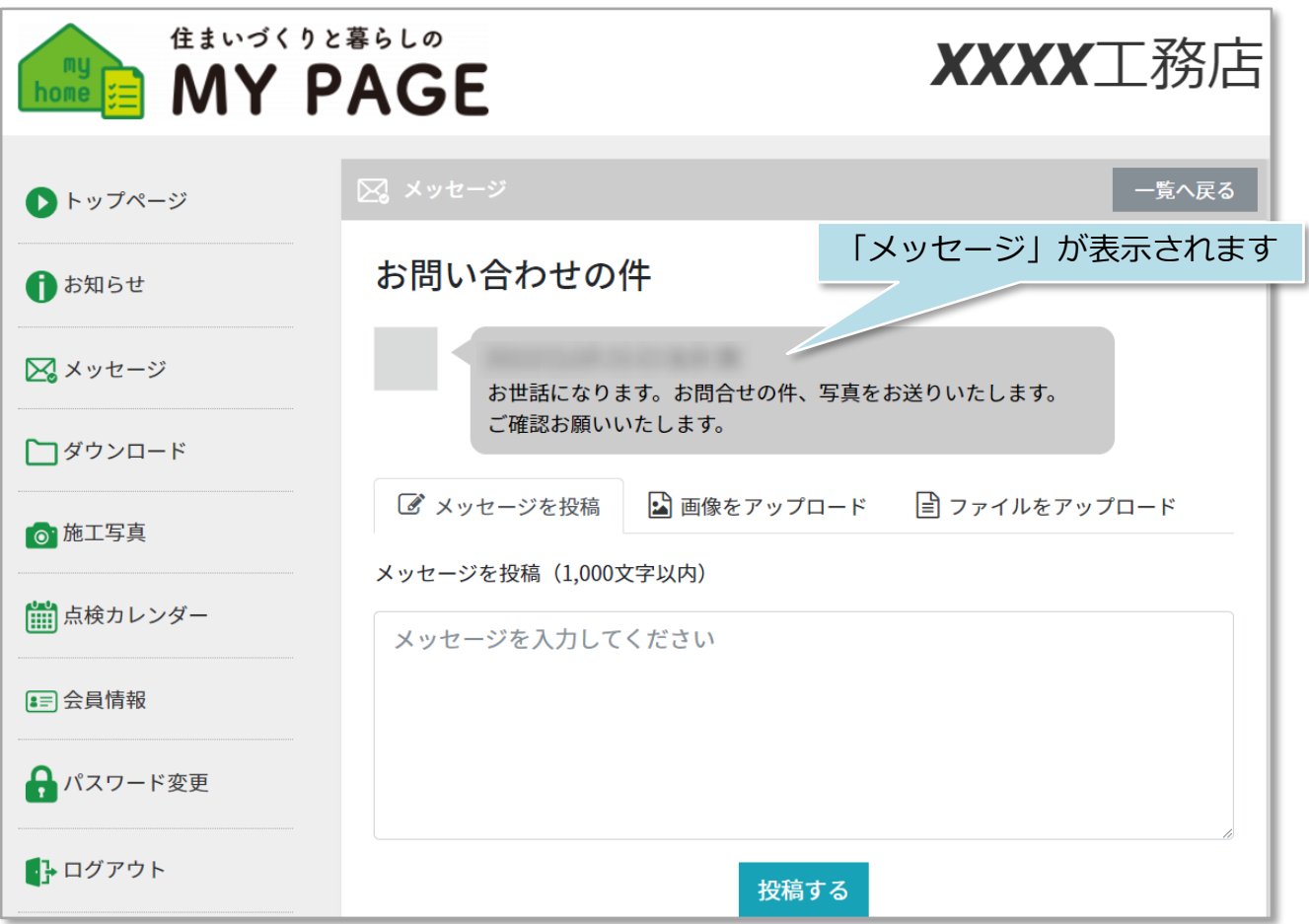

### **メッセージ返信方法**

住宅事業者様から届いたメッセージへの返信方法です。※一度送信したメッセージは 削除ができませんので、ご注意ください。

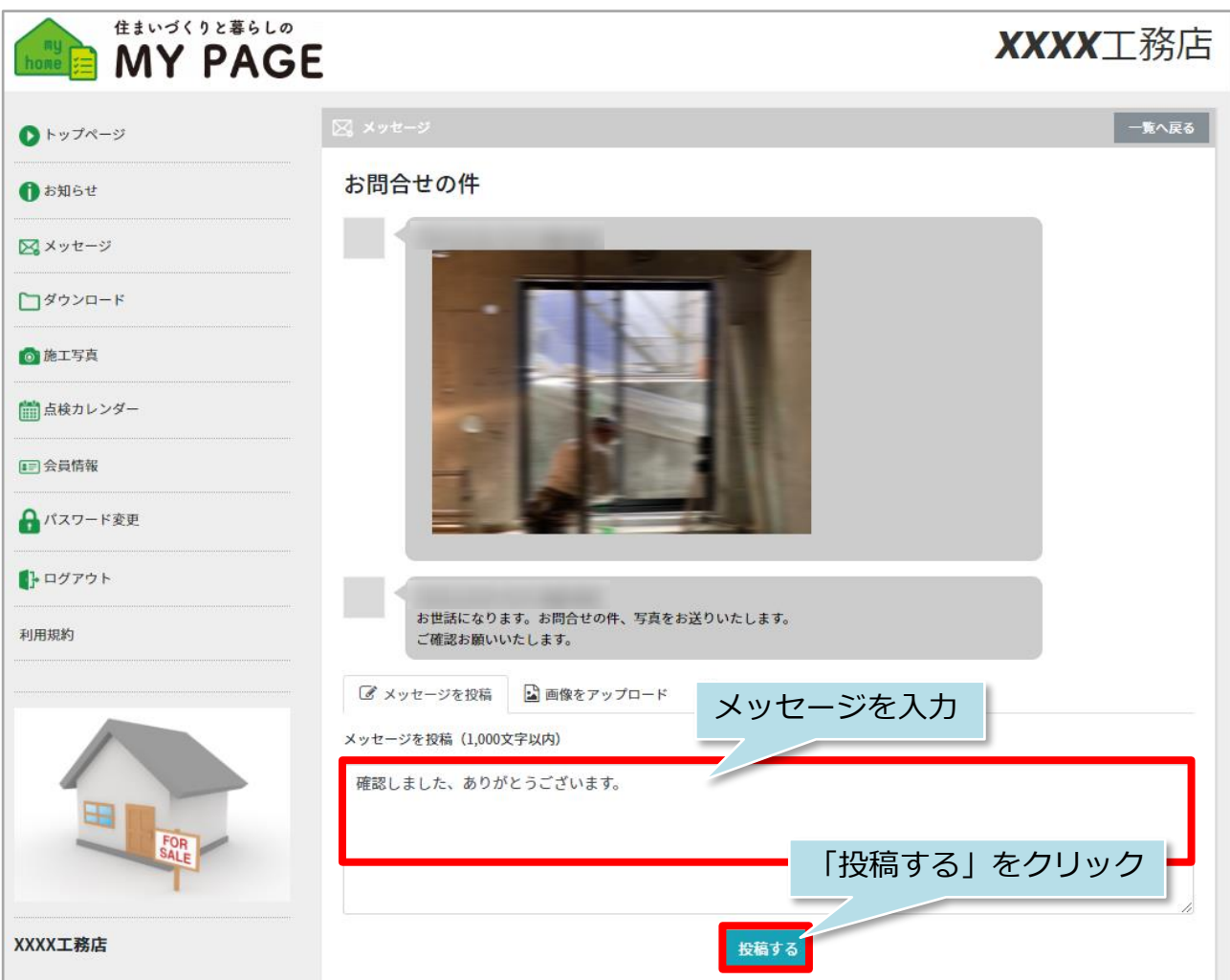

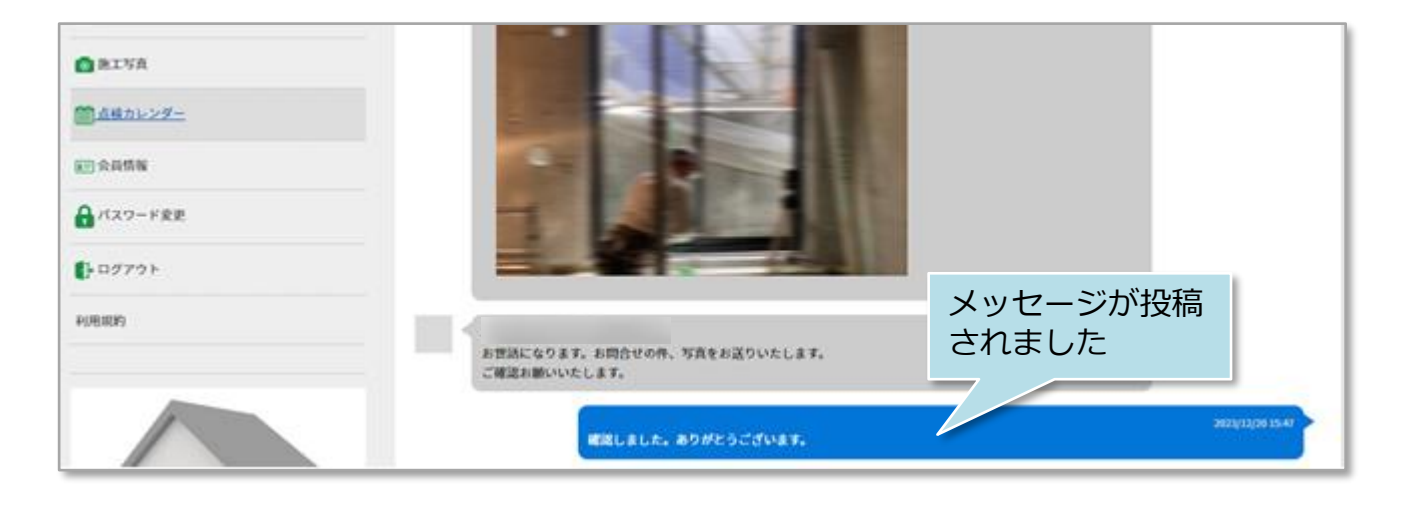

#### **画像・ファイルアップロード**

メッセージに画像やファイルをアップロードできます。アップロードできるファイル サイズは1ファイルにつき10MBまでになります。※複数枚まとめてのアップロードに は対応しておりません。

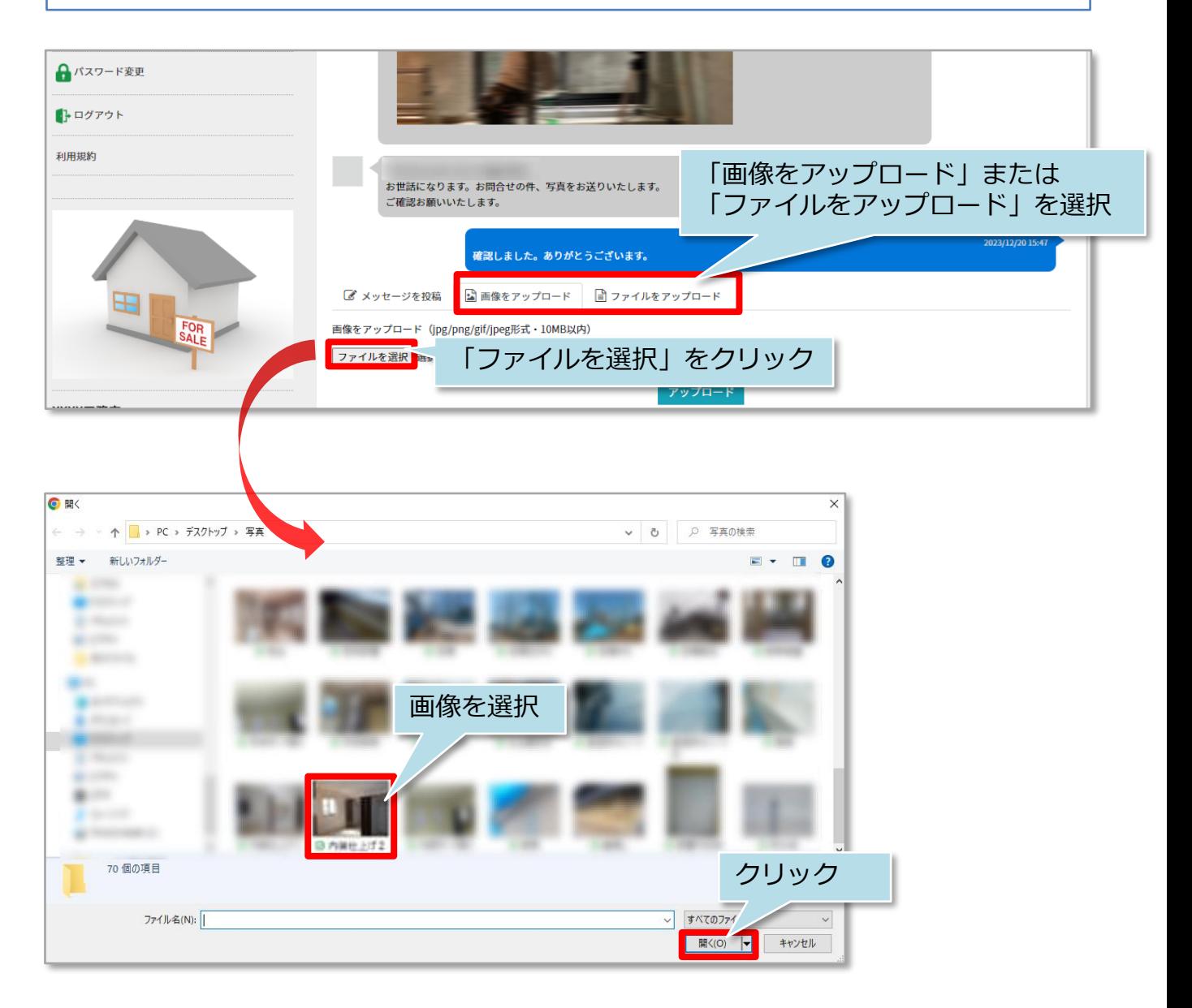

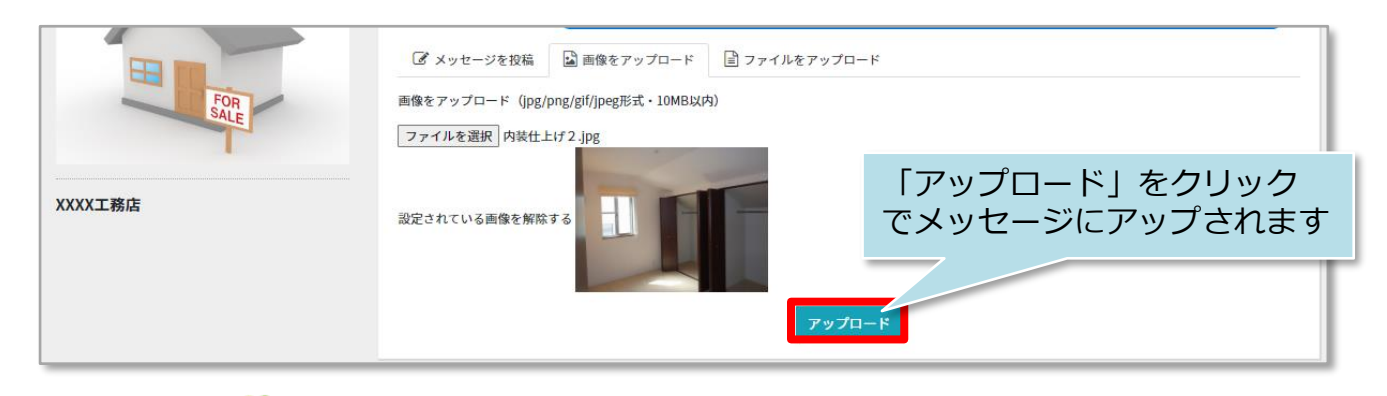

■ 株式会社 ハウスジーメン

**MSJ GROUP** 

#### **メッセージ閲覧方法**

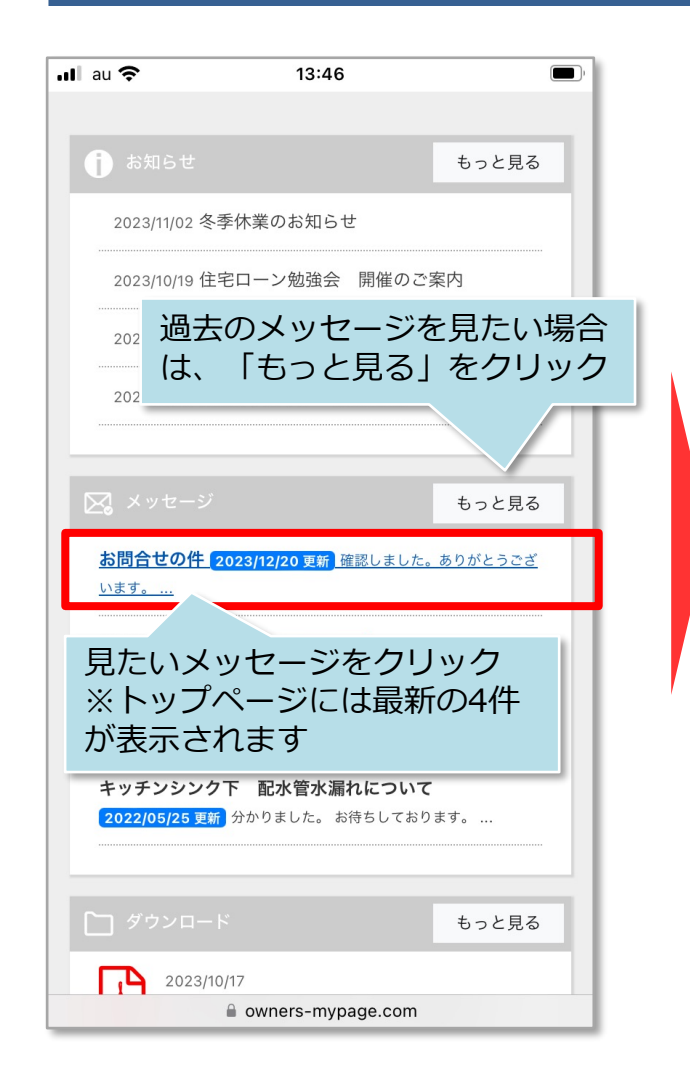

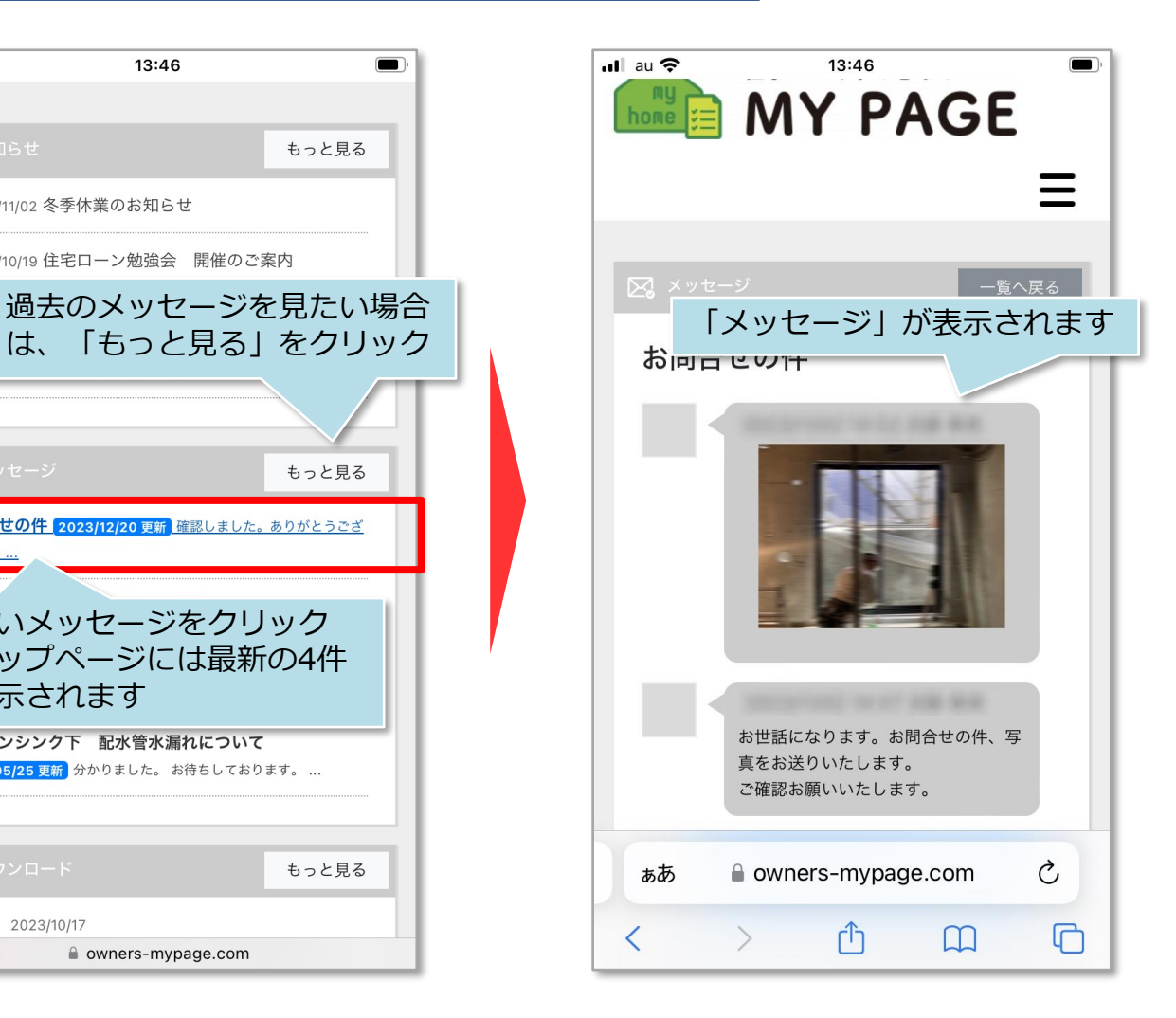

**MSJ GROUP** 

#### **通知メールからのメッセージ閲覧方法**

メッセージはチャット形式になりますが、発言したことの通知はメール(MYPAGEログ インID) に届きます。アプリのようなポップアップ通知はありませんので、ご注意くだ さい。

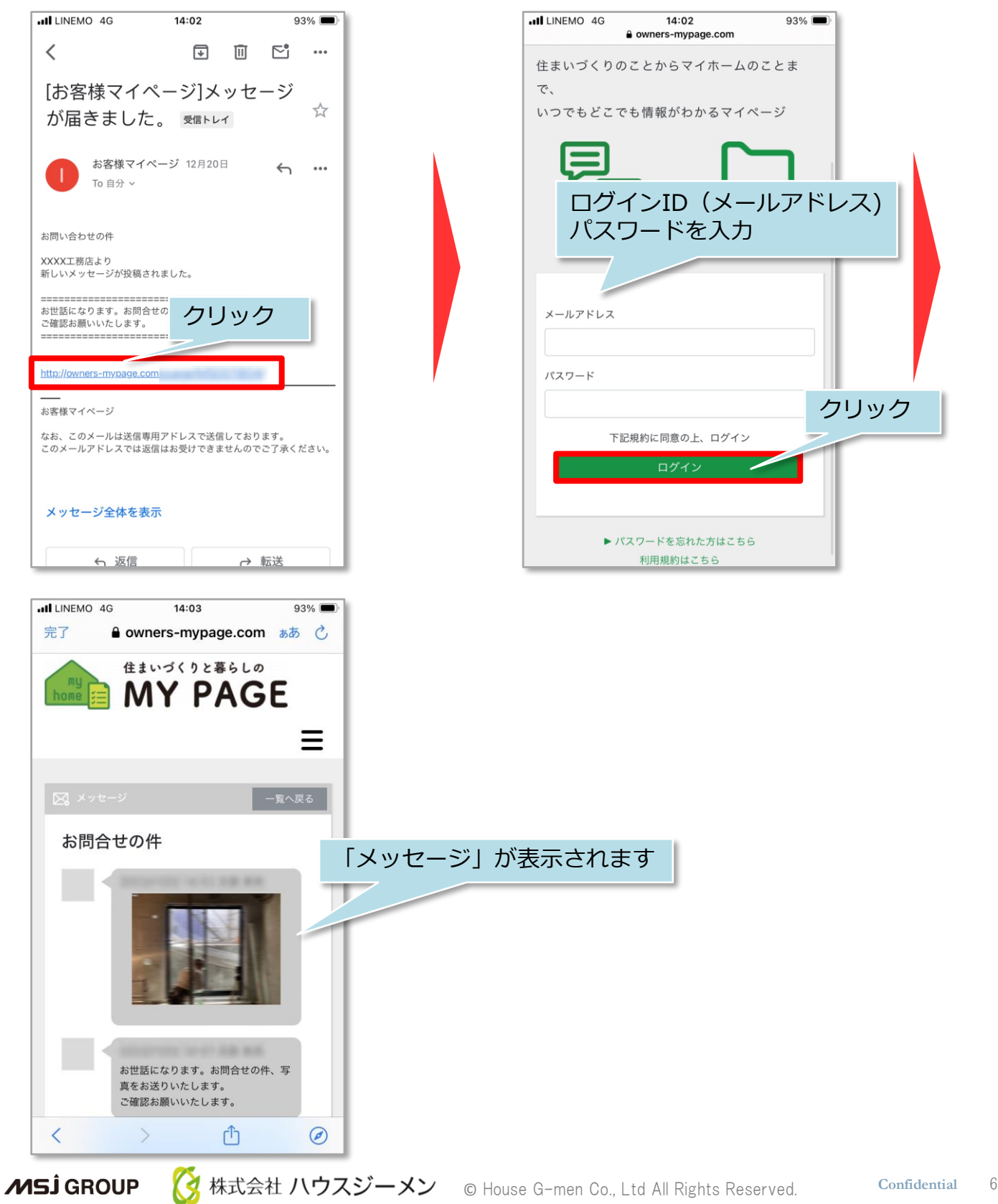

### **メッセージ返信方法**

住宅事業者様から届いたメッセージへの返信方法です。※一度送信したメッセージは 削除ができませんので、ご注意ください。

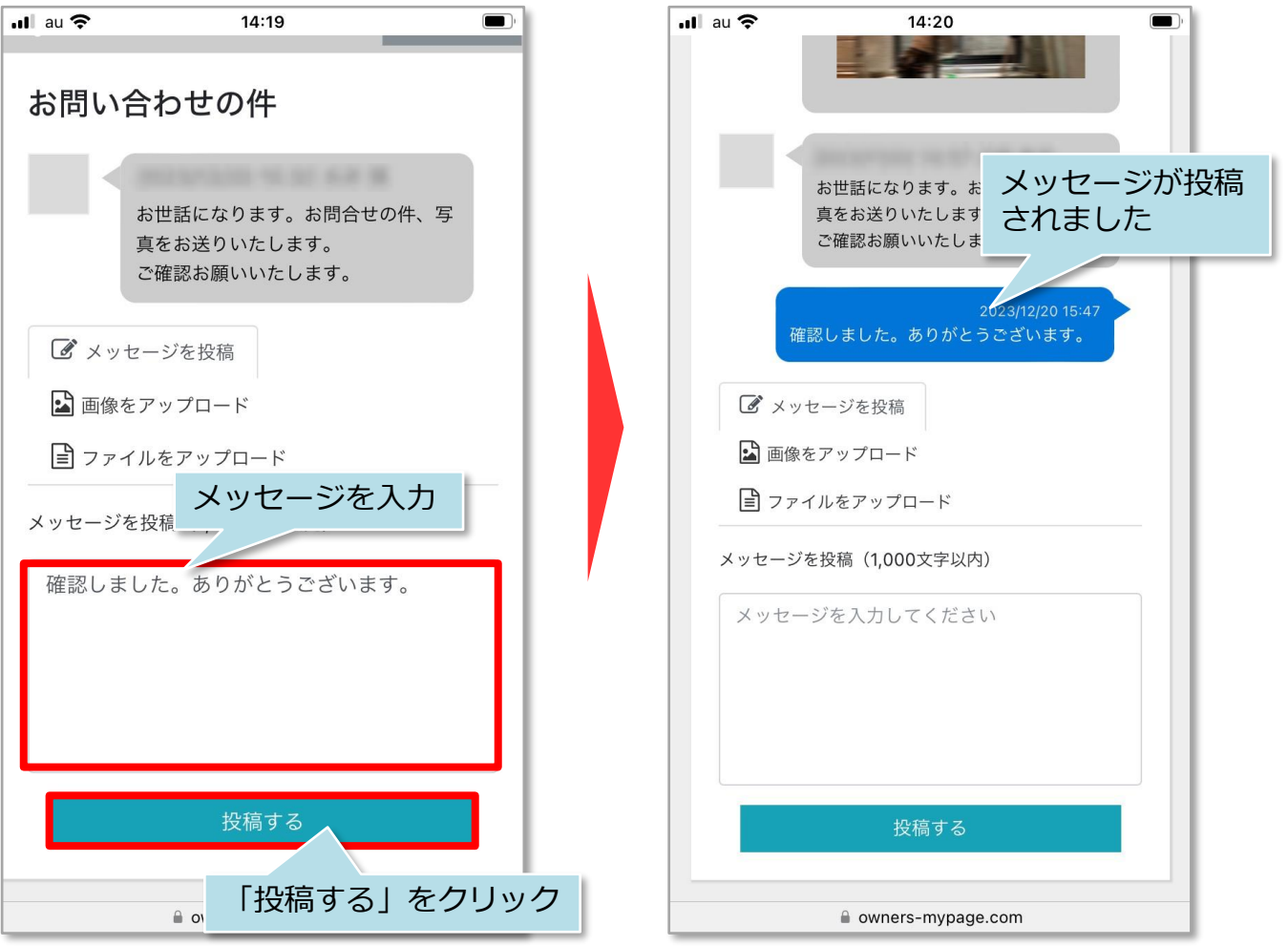

**MSJ GROUP ◯** 株式会社 ハウスジーメン © House G-men Co., Ltd All Rights Reserved. Confidential 7

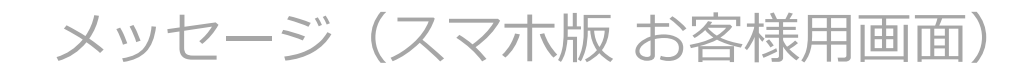

#### **画像・ファイルアップロード**

メッセージに画像やファイルをアップロードできます。アップロードできるファイル サイズは1ファイルにつき10MBまでになります。※複数枚まとめてのアップロードに は対応しておりません。

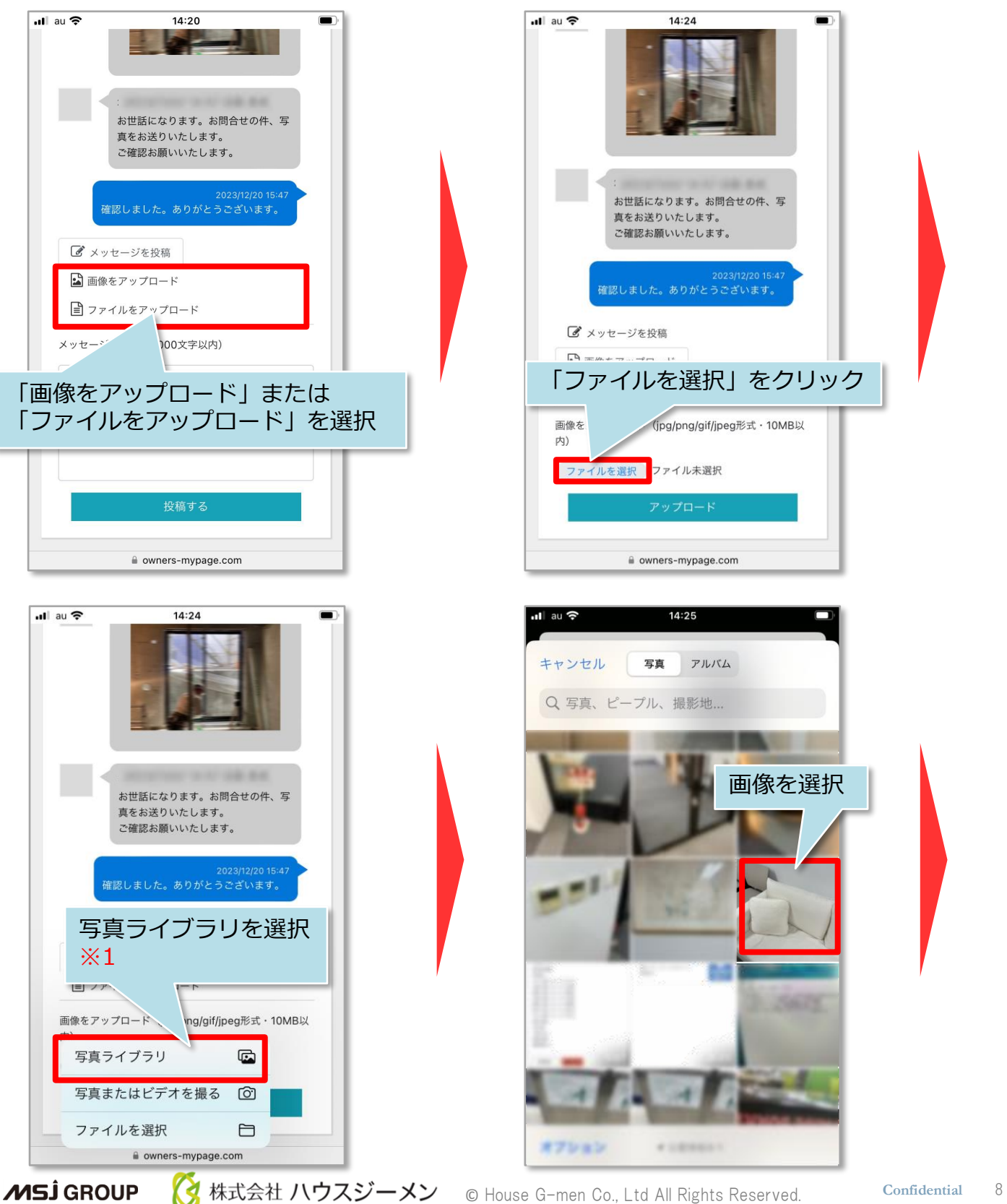

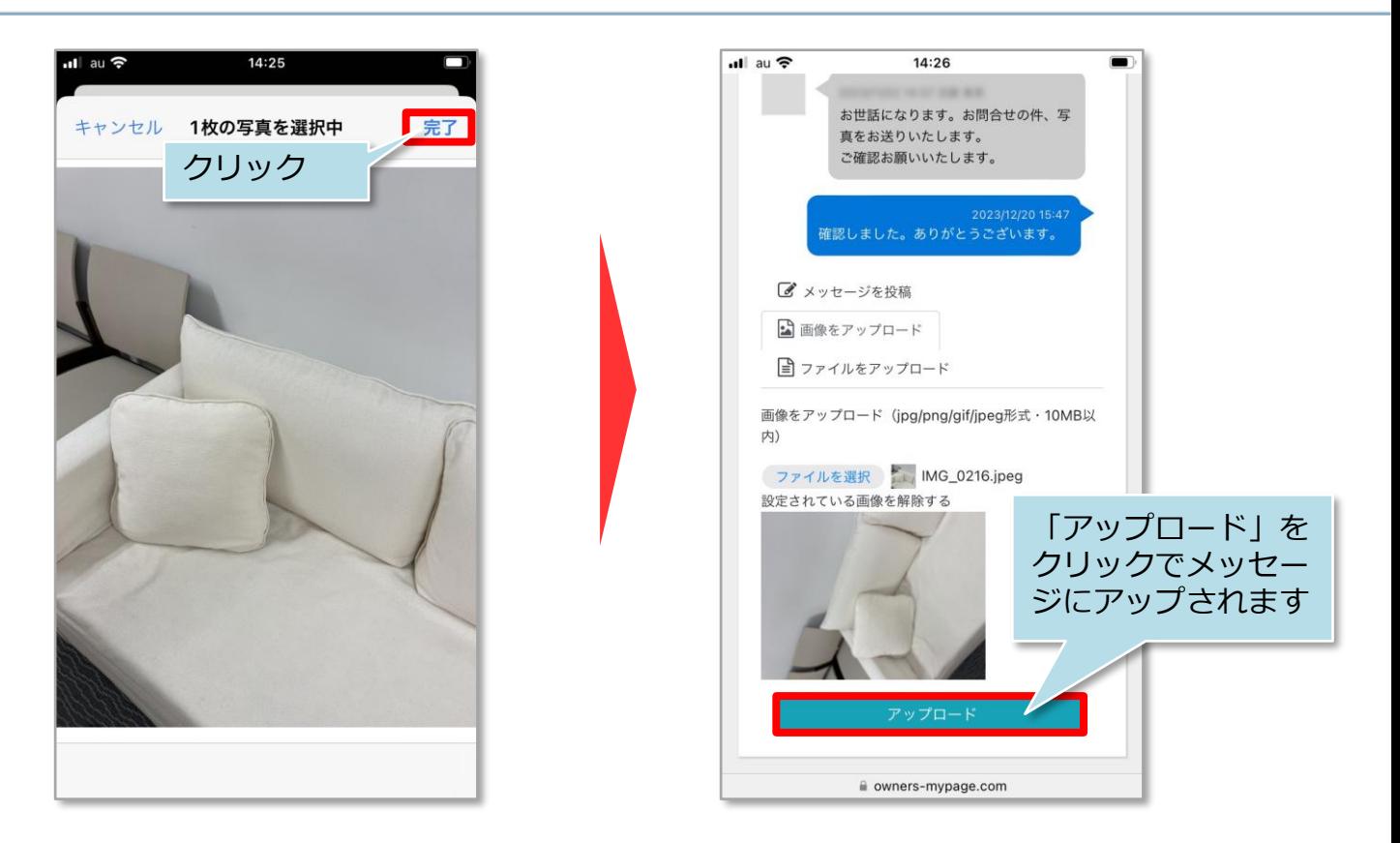

- ※1 アップロードの選択肢
- ・写真ライブラリ 撮影済み写真からアップロードする写真を選択ください。
- ・写真またはビデオを撮る 写真のみ対応しております。ビデオをアップロードする場合は、前ページの「ファイル をアップロード」から画面を進み、「写真またはビデオを撮る」を選択しビデオを撮影 してください。

・ファイルを選択 写真のみ対応しております。写真以外のファイルをアップロードする場合は、前ページ の「ファイルをアップロード」から画面を進み、「ファイルを選択」を選択ください。

**MSJ GROUP** <mark>◇</mark> 株式会社 ハウスジーメン © House G-men Co., Ltd All Rights Reserved. Confidential 9